TWiki > Computing Web > ConnectFromWindows

r16 - 14 Aug 2007 - 13:04:07 - SimonGeorge

# How to log on to the particle physics linux system "linappserv1" from a RHUL PC running Windows

These instructions are aimed at project students using the teaching lab PCs in the physics department (or PC labs elsewhere) at RHUL. They may work in other cases too, if the PC has the same software set up.

Please note: these instructions do not constitute an invitation to use the computer systems referred to. Do not try to log in unless you have been expressly authorised to do so by a system administrator or member of staff from the particle physics group at RHUL. All use of the system is audited and logged. Unauthorised use is prohibited.

### Start X-windows

Go to the Start menu, Programs, Academic Applications, Physics, RXvt, Shortcut to startxwin.bat.

X-windows will start but will not appear to do anything other than display its logo (an X) in the task bar notification area. It may also open a terminal. If so, you should close it: go to the terminal and type exit

#### Start Rxvt terminal

Go to the Start menu, Programs, Academic Applications, Physics, RXvt, RXvt.

The Rxvt terminal will appear. You will type commands into this terminal.

# Connect to linappserv1

To connect to linappserv1, type in to the terminal:

ssh -XY username@linappserv1.pp.rhul.ac.uk

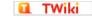

Replace "username" with your username for the particle physics linux system. (Note: this is a new one which you have recently been issued; it is unlikely to be the same as your computer centre user name.)

Enter your password when requested.

# What next?

Now you can use the commands and programs required for your project (e.g. emacs, root) and they will be displayed on your PC.

More information on using the particle physics linux systems, please consult GettingStartedForProjectStudents.

# Troubleshooting

# Graphical programs don't work

If you are trying to run a graphical program, for example xemacs, paw or root, and it does not start up at all and the error is something like this:

Error: Can't open display:

Then check that you did not forget to include the flags -XY in the ssh command. If you did, exit and repeat the ssh command.

If this does not solve the problem, then you probably forgot to start X-windows before Rxvt, or else X-windows stopped working. To recover from this you need to close the Rxvt terminal, stop and restart X-windows, then start a new Rxvt terminal. To stop X-windows, go to the X icon in the task bar notification area, and right-click on it. Chose exit, quit or close from the menu. Now go back to the top of the document and follow the instructions to start X-winds and Rxvt.

### Can't connect to linappserv1

If ssh fails to connect to linappserv1, but you are sure all the settings are correct, then it may be that linappserv1 is down. If so you can try linappserv2 instead.

If neither linappserv1 or linappserv2 are available, there may be a network problem. You should ask for help in this case - see below.

#### Who to contact if you have problems

Please email <u>admin@pp.rhul.ac.uk</u>, stating which computer you are using (it's full name and room + building), your user name on the particle physics system, the time and date the problem occurred, a description of the problem and how to reproduce it.

- -- SimonGeorge 06 Sep 2005
- -- SimonGeorge 14 Aug 2007

contributing authors.

Ideas, requests, problems regarding TWiki? Send feedback

2 of 2